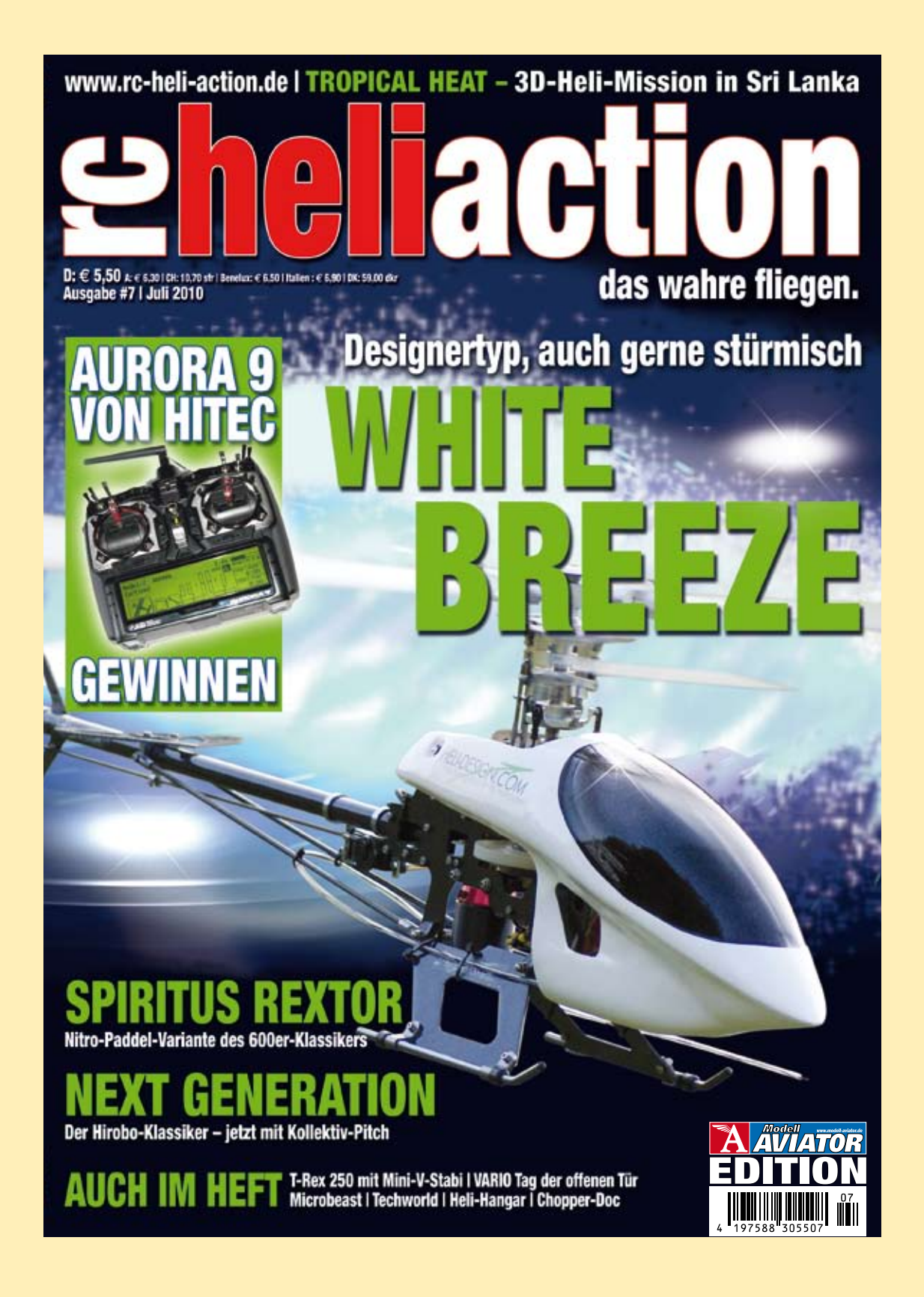

### wellhausen **marquardt** Mediengesellschaft

**Der folgende Bericht ist in RC-Heli-Action, Ausabe 7/2010 erschienen.**

**www.rc-heli-action.de www.modell-aviator.de**

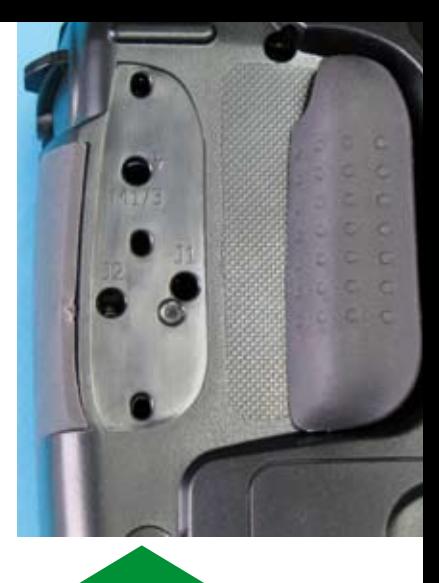

**Wer bisher glaubte, dass HiTEC ausschließlich Servos baut, sollte eines Besseren belehrt werden. HiTEC bereichert nämlich den Weltmarkt als Newcomer im 2,4-Gigahertz-Bereich mit einem innovativen Handsender, der aufgrund seiner zahlreichen Features besonders für Heli-Piloten interessant sein dürfte. Aurora 9 heißt das Flaggschiff dieser Eigenentwicklung, und die haben wir uns einmal ausgiebig vorgeknöpft.** 

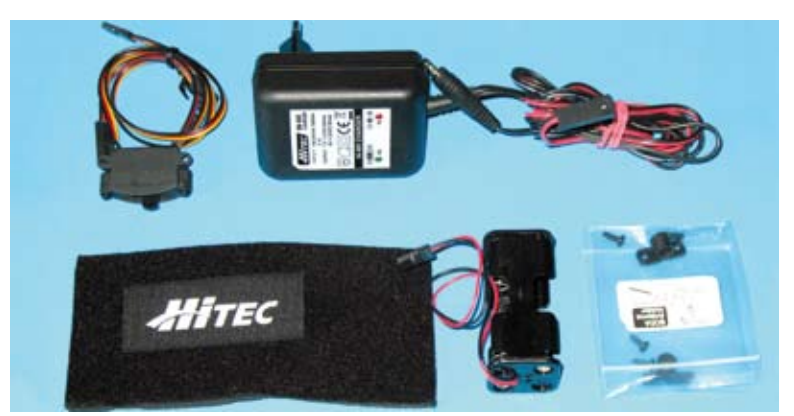

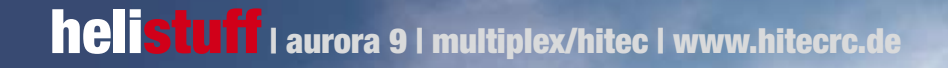

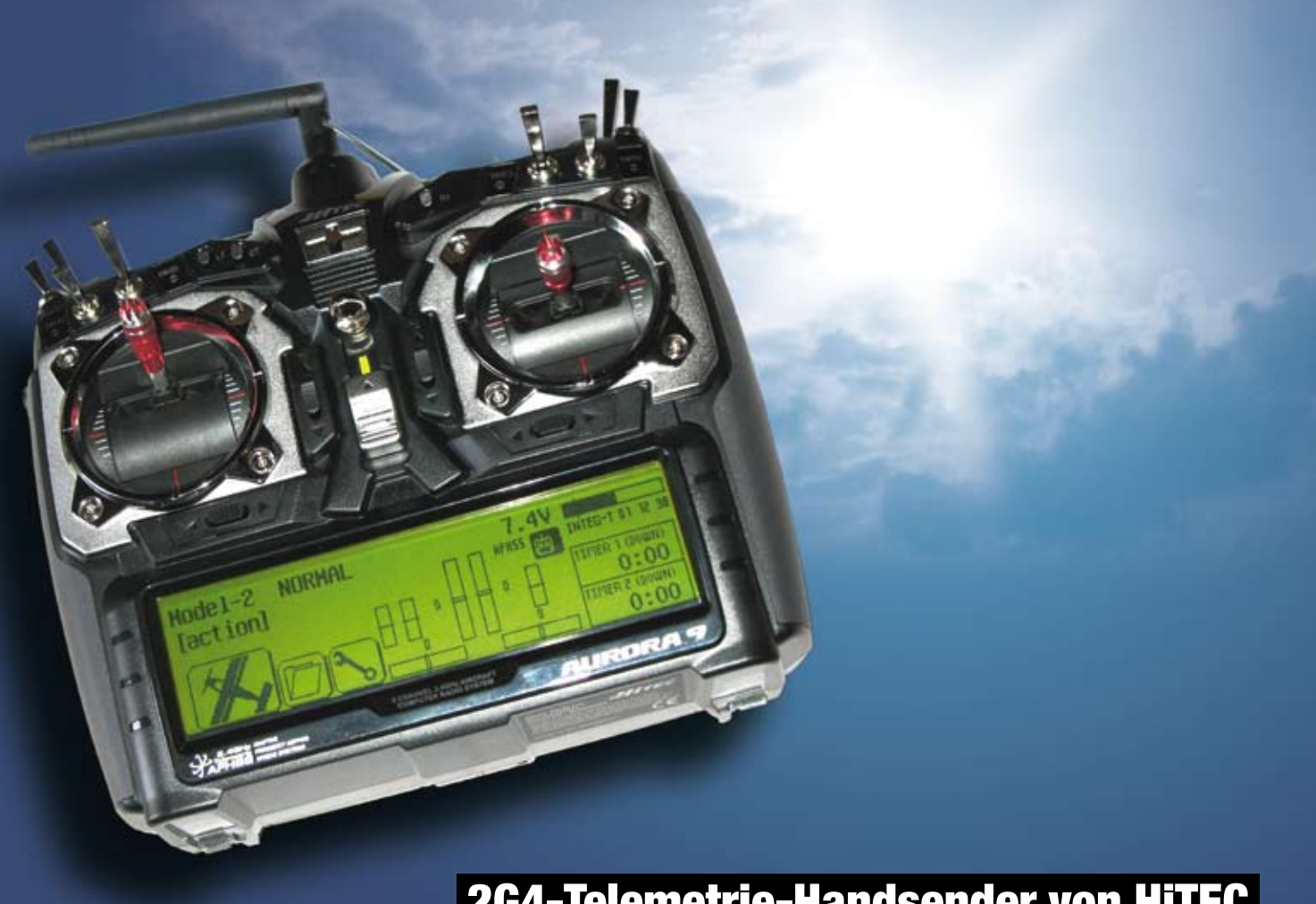

# von Aard van Houten **2G4-Telemetrie-Handsender von HiTEC** SONNENST  $\frac{1}{2}$

mit gefühlvoller Leichtgängigkeit und exakter Rückstellgenauigkeit. Jeder Steuerknüppel kann von rastend auf gleitend sowie neutralisierend abgestimmt werden, ohne das Gehäuse öffnen zu müssen. Die gummierten Seiten und die breiten Gummiwülste an der Rückseite vermitteln eine handgerechte Griffigkeit dieses leichten Handsenders für eine optimale Bedienbarkeit aller Funktionselemente. Das sind auf der Ober- und Frontpartie acht Schalter (sechs Zwei- und zwei Dreiwege-Schalter), zwei Prop-Regler (Slider) vorne rechts und links außen sowie mittig drei Zweiwege-Tastschalter.

Alle Bedienelemente können beliebig programmiert und adressiert werden, und das ausschließlich über das große, sehr gut ablesbare Touchscreen mit Backlight-Beleuchtung. Grafisch angezeigt werden neben den jeweiligen Positionen der vier digitalen Steuerknüppel-Trimmer auch die Eingaben der zugeordneten drei Zweiwege-Tastschalter, ferner der gerade genutzte Programmplatz mit dem Namen des Modells, die aktuelle Spannungslage des sechszelligen NiMH-Senderakkus in Volt oder Prozent Restladungsmenge, die Gesamtbetriebszeit seit dem Laden des Senderakkus, zwei Timer mit den gegebenenfalls programmierten Up- und Down-Werten sowie drei Icons für den Zugang zur kompletten Software der Aurora 9.

### Volle Volt

Der NiMH-Akku mit 1.300 Milliamperestunden reicht für eine Gesamtbetriebszeit von etwa 5,5 bis 6 Stunden. Sinkt die Spannung auf 6,0 Volt ab, erfolgt eine akustische Warnung. Bei sinkender Spannung eines vierzelligen Empfängerakkus wird bei 4,5 Volt eine akustische Warnung ausgegeben, bei einem fünfzelligen Akku erst bei 5,6 Volt – den jeweiligen Akkutyp erkennt die Aurora 9 automatisch.

### Hopp, hopp

**Gute** Verarbeitungss Universal-Mode Sehr attraktiver Preis **Leichte** . .<br>Pharkait Telemetrie-/ Rückkanaltechnik

Verbindungskabel Sender-HF-Modul zur nne liegt frei

Gas-Alarm bei Vollgas **vorne nicht reversierbar** enüsprache englisch

Das 2,4-Gigahertz-HF-Modul der Aurora 9 wird auf der Senderrückseite eingerastet. Die fest angeschlossene Sendeantenne lässt sich mit einem Kunststoffadapter wie eine Stabantenne im Sendergehäuse verschrauben – das gibt der Sendeantenne eine ideale Position. Empfohlen wird eine waagerechte Ausrichtung quer zur Blickrichtung auf das Modell. Eine Umrüstung auf ein 35-Megahertz-Modul ist jederzeit mit wenigen Handgriffen möglich.

Die 2,4-Gigahertz-Technik der Aurora 9 arbeitet nach der Adaptive Frequency Hopping Spread Spectrum (AFHSS) Technologie. Sie nutzt beim Frequenz-

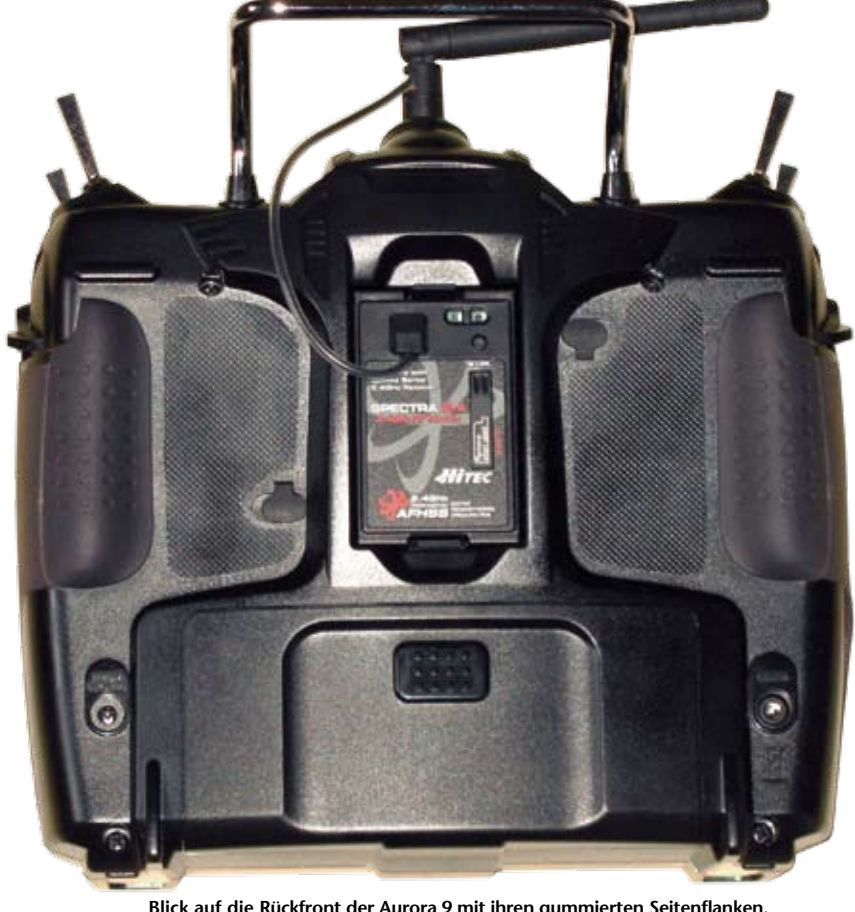

DATEN

NG 2.4 GHz **IERTRAGUNGSVERFAHREN Frequenc** Kanalzahl9 DISPLAY-ART Touch, hintergr Abmessungen Display132 x 39 mm Gewicht mit Akku922 g SENDERAKKU NIMH, 7,2V/1.300 mAh Anzahl Modellspeicher30 Preisab 469,90 Euro BEZUG Fachhandel INTERNET www.hitecrc.de

**Neben Sender und Empfänger liegt dem Set der Aurora 9 auch noch dieses Zubehör bei**

Bei Optik und Handling der Aurora 9 hat man sich offensichtlich an High-End-Anlagen orientiert. Mit einer enormen Flexibilität und einer überaus einfachen Bedienbarkeit ist diese Fernsteuerung durch ihre intuitive Funktionalität extrem schnell und mühelos zu konfigurieren. Es reicht aus, sich im Handbuch die Basisschritte der Bedienung anzulesen – alles Andere gelingt spielerisch im logisch experimentellen Ausprobieren. Verarbeitungsqualität, Optik und Handlage zeigen in dieser Preisklasse eine sehr beeindruckende Performance.

### **Highlights**

Die markanten technischen Details der Aurora 9 sind folgende: Je vierfach kugelgelagerte Steuerknüppel

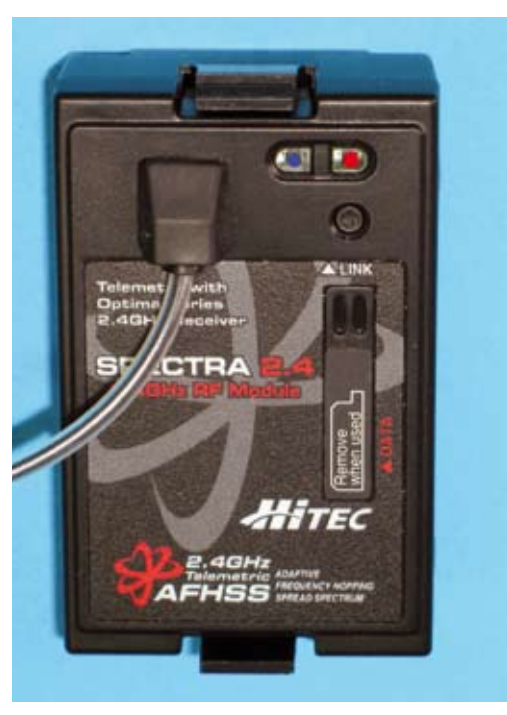

**Die rote und die blaue LED des HF-Moduls dienen unter anderem der Signalisierung beim Binding und beim Reichweitentest mit verminderter Sendeleistung. Darunter ist der Funktionstaster zu erkennen sowie eine abgedeckte Anschlussmöglichkeit für das HPP-22 PC-Interface**

**Blick auf die Rückfront der Aurora 9 mit ihren gummierten Seitenflanken. Das Zuführungskabel vom HF-Modul zur Antenne liegt frei. Ladebuchse und der Trainer/Simulator-Anschluss sind hier ebenfalls untergebracht**

**Die mechanische Feinabstimmung und Konfiguration der Steuerknüppel lässt sich über diese Stellschrauben bedienen, die sich hinter den abnehmbaren Gummiwülsten befinden**

Ausgeliefert wird das Set mit einem Telemetric AFHSS-Empfänger Optima 9 mit neun Kanälen für Versorgungsspannungen von 4,8 bis 7,4 Volt (optimal für Hochvolt-Servos geeignet). Die Resetspannung liegt bei 3,5 Volt. Eigentlich ist dies ein Transceiver, denn neben dem Empfang sendet der Optima 9 wesentliche Betriebsparameter (Bordspannung, Reichweitenwarnung) und künftig auch alle telemetrischen Daten permanent an die Aurora 9 zur direkten Anzeige im Display.

Der Optima 9 hat zwei herausgeführte Mini-Antennen und bietet damit echtes Antennen-Diversity. BODA-System (Boosted omni-directional antenna) nennt Hitec diese Empfängerantennen-Technologie, bei der optimierte Dipol-Eigenschaften nachweisbar sind, nicht jedoch omni-direktionale Empfangseigenschaften. Das ist immer noch die Domäne von echtem Antennen-Diversity, und das hat der Optima 9 als Spitzenempfänger wohl aus gutem Grund.

### Touch me

Die Programm-Anwendungen der Aurora 9 sind über drei Icons abrufbar:

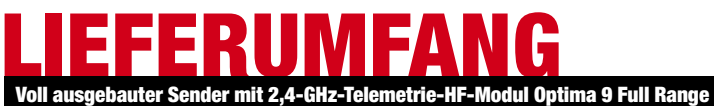

AFHSS und allen Schaltern und Proportional-Kanälen, 9-Kanal-Empfänger, NiMH-Senderakku, Lader

## helistuff | aurora 9 | multiplex/hitec | www.hitecrc.de

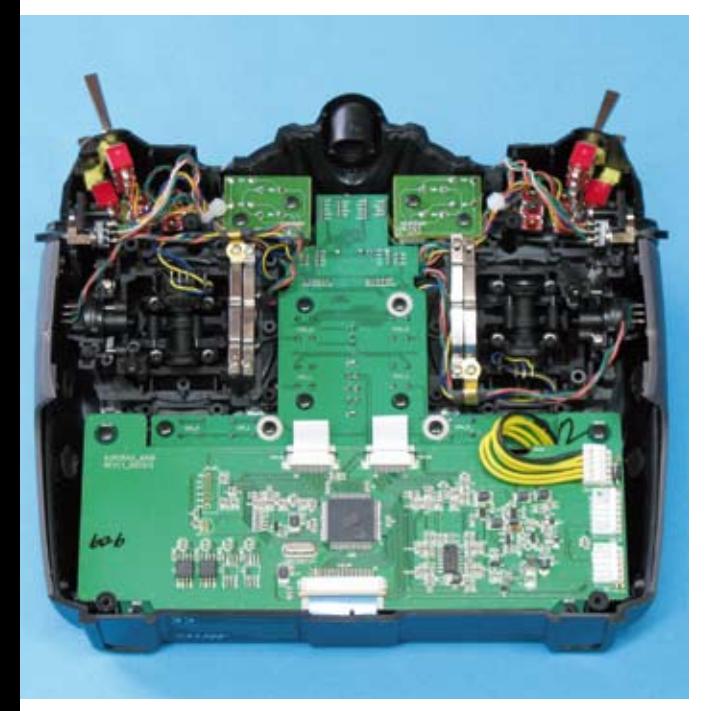

**Hardware vom Feinsten. Die Kreuzknüppelaggregate sind mehrfach kugelgelagert. Alle Externschalter sind bereits serienmäßig verbaut und lassen sich via Software frei zuordnen**

Nach dem ersten Einschalten aktiviert "Yes" die Hochfrequenz-Abstrahlung, "No" verhindert dies, sodass man bei geringer Leistungsaufnahme in Ruhe programmieren kann. Über "System" und "Model Select" wird ein neuer Programmplatz für das gewünschte Modell angelegt und mit einem

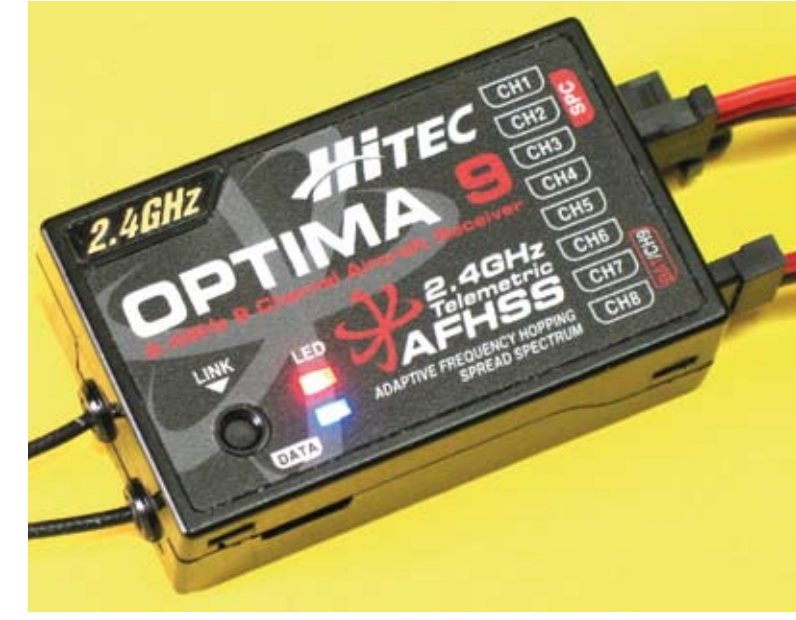

**Der Optima 9 ist der 2,4-Gigahertz-Spitzenempfänger von HiTEC. Echtes Antennendiversity leistet er durch zwei so genannte BODA-Antennen mit 30 Millimeter reiner Antennenlänge** 

Anzeigen Anzeige

sprungverfahren jeweils 20 der verfügbaren etwa 80 Kanäle, die nach einem Zufallscode beziehungsweise im Scan-Modus nach der geringsten Belegungsaktivität ausgewählt werden.

#### **Transceiver**

1. System: Hier kann auf Modelle in 30 Speicherplätzen zugegriffen werden, ferner auf unterschiedliche Modelltypen (Acro-/Motormodelle, Segler, Helis), die beiden Timer sowie andere nicht modelltypische Funktionen.

2. Model: Dieser Ordner beinhaltet alle modellspezifischen Funktionen wie zum Beispiel Kanalauswahl, Servo-Reverse, Mittenverstellung, Dual Rate und Expo, Servowegeinstellung, alle programmierbaren Mixer sowie diverse zusätzliche Features, die die Acro-, Heli- und Seglerprogramme unterstützen.

3. Custom: Hier können alle für jedes Modell bearbeiteten Programmpunkte zusammengefasst abgelegt sowie von hier aus auch wieder direkt aufgerufen und bearbeitet werden. Typisch sind hier Dual Rate und Expo, Servowegeinstellung, Mittenverstellung, Gyro-Empfindlichkeit, Regler- und Pitchfunktionen.

### Muster-Programmierung

Im folgenden chronologischen Ablauf wird beispielhaft die Einrichtung eines Elektrohelis mit der Aurora 9 beschrieben.

passenden Namen (unser Beispiel: Hirobo Freya) versehen, danach kommt die modellspezifische Zuordnung zu Heli, wobei die Aurora 9 nun alle Auswahlmöglichkeiten offeriert, die dem gewünschten Modelltyp zugeordnet sind. Ab hier folgt die weitere Programmlogik dem Anspruch, mit Fragen und Angeboten auf kürzestem Weg zu einer modellgerechten Abstimmung zu kommen, wobei alle Fragen und Angebote zu einer durchdachten Optimierung des jeweiligen Setups führen.

Im "Step Mode" wird zunächst die bevorzugte Stick-Belegung gewählt (zum Beispiel Mode 2), nach Anklicken des Buttons "Manual 1" kann aber auch durch Antasten der jeweiligen Funktion (Pitch/Roll/ Nick/Heck) diese direkt dem persönlich gewünschten Steuerknüppel in der Grafik zugeordnet werden. "Step Channel Funktion" zeigt danach genau diese Belegung. Alle dann noch zu wählenden Features (zum Beispiel Gyro und Governor) können von hier aus direkt über "Channel Control Select" beliebig Schaltern, Tastern oder Gebern zugewiesen werden, wie der Pilot es denn gerne hätte.

Über "Model Type" gelangt man in die "Swash Type"-Auswahl mit allen erdenklichen Varianten einer Taumelscheiben-Anlenkung; wir wählen die für unsere Hirobo Freya erforderliche Drei-Servo-Variante. Danach fragt das Menü noch automatisch ab, ob ein Drehzahlregler, eine Düsennadelverstellung und gegebenenfalls eine Gemischverstellung eingesetzt wird. Mit "Swash Mix" und "Calibration" folgt die Einstellung der Wege und der Laufrichtungen der drei TS-Servos – Roll und Nick müssen in Abhängigkeit zu Pitch fein abgestimmt werden. Sofern kein Gyro im Heading-Hold-Modus verwendet wird, sollte auch noch "Revo Mix" programmiert werden, das ist der statische Pitch-HeRo-Drehmomentausgleich. Danach kann eine Sieben-Punkt Pitch-Kurve ("P.Curve") entsprechend den Wünschen des Piloten gestaltet werden.

Die Programmierung einer Sieben-Punkt-Gas-Kurve ("T.Curve") macht nur Sinn, wenn ein E-Heli ohne Regler geflogen werden soll. Nach Zuweisung eines Zwei- oder Dreistufen-Schalters lassen sich bequem verschiedene Gaskurven formen und abrufen. Bei Einsatz eines Reglers können im Governor-Menü auf die gleiche Weise drei Festwerte für gewünschte Systemdrehzahlen abgespeichert werden, frei wählbare Systemdrehzahlen können aber auch zum Beispiel über einen Prop-Geber (Slider) eingestellt werden. "Gyro" gestattet ebenfalls verschieden wählbare Empfindlichkeitswerte (Zwei- oder Dreistufen-Schalter) und in den Menüs Taumelscheibe-Gas ("SWH→THR") sowie Heckrotor-Gas ("RUD→THR") können noch die gewünschten Mischfunktionen voreingestellt werden. Im Menü "T.HOLD" lässt sich eine feste Gasposition vorwählen, die über einen zugewiesenen Schalter für die Autorotation genutzt wird - das kann natürlich auch Triebwerk "AUS" sein. Zudem lassen sich noch acht Flugphasen (Flight Conditions) programmieren.

Allen Funktionen, die grundsätzlich immer aktiv sein sollen, darf im Schalter- und Funktions-Setup kein

Die enorme Flexibilität und die weitgehend selbsterklärende Programmierbarkeit der Aurora 9 beeindrucken, wobei dieser Beitrag aus Platzgründen nur einen Bruchteil der Möglichkeiten dieses neuen Handsenders beschreibt. Die offene Software-Architektur ist praktisch frei von Restriktionen, das Programmieren und Nutzen von modellspezifischen Optionen kann als nicht limitiert angesehen werden – ein bemerkenswerter Fortschritt für engagierte Piloten wie auch für den weniger erfahrenen Anfänger, der hier locker und leicht zum Ziel geführt wird. Besonders interessant dürften auch noch die Telemetriemodule für GPS, Höhe, Speed, 2 x Drehzahl, Füllstandsanzeige, 4 x Temperaturen und vieles mehr sein, die im Lauf des Jahres folgen sollen. Diese Aurora 9 kann wirklich nur als Schnäppchen bezeichnet werden.

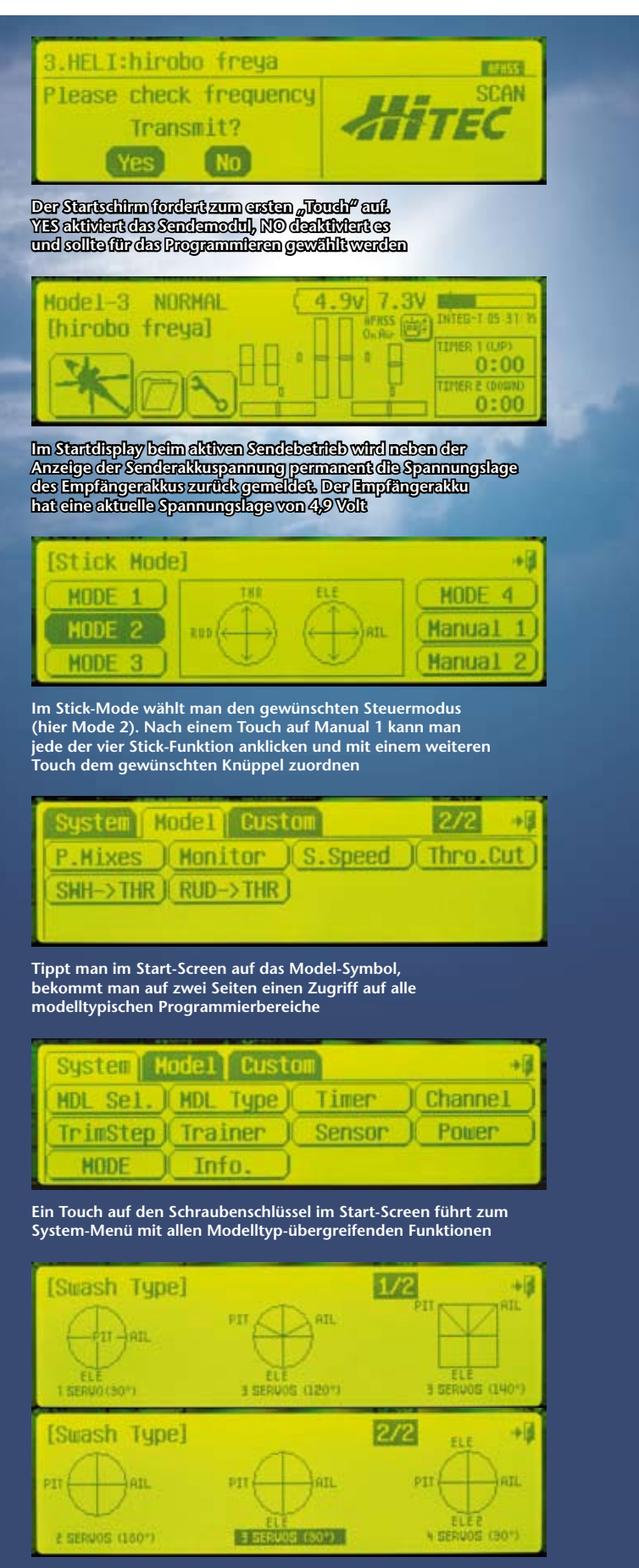

**Nach einem Touch auf das Swash Type-Symbol öffnet sich eine zweiseitige Auswahl möglicher Varianten zur Taumelscheiben-Anlenkung**

Schalter noch Regler zugewiesen werden (NULL stehen lassen). Eine Besonderheit ist noch erwähnenswert, nämlich "Throttle Lock" als reine Vorsichtsmaßnahme. Drückt man für zwei Sekunden auf das Modellsymbol während der Sender HF abstrahlt, wird die Gasposition (Leerlauf beziehungsweise Aus) eingefroren, und man kann gefahrlos programmieren. Die Not-Aus-Funktion bei einem Verbrenner heißt übrigens "Throttle Cut", die bei einem E-Heli aber keinen Sinn macht.

Die gleiche geradlinige Funktionalität lässt sich auch bei den programmierbaren Mixern, Dual Rate & Expo und den Flugphasen wieder finden – das ist einfach, flexibel und durchdacht. Was dann noch zur Feinabstimmung eines bestimmten Modells nötig ist, erledigt man über Servo-Reverse, Sub Trimm, EPA (End Point Adjustment = Servowegeinstellung) und Dual Rate & Expo. Hinzu kommt vor unserem ersten praktischen Test noch eine Timer-Up-Programmierung auf den Schalter, der das Triebwerk startet, um so die reale Triebwerkslaufzeit zu erfassen.

Vor dem ersten Flug (Sender und Empfänger sind im Lieferzustand bereits gebunden) steht natürlich noch ein Reichweitentest mit verminderter Sendeleistung (1 mW) an. Hier wird nach etwa drei Sekunden Druck auf den Taster im HF-Modul die Leistung für 90 Sekunden reduziert, und das reicht im Test für weit mehr als 250 Meter.

Einen Minuspunkt müssen wir der Gasalarm-Warnung beim Einschalten geben, die ist nämlich unabhängig davon, ob der Pilot Gas vorne beziehungsweise Gas hinten programmiert hat, immer an die vordere Stickposition gebunden. Aber das dürfte HiTEC mit dem kommenden Software-Update leicht abstellen können. Wir haben uns selbst geholfen und die äußeren Anschlüsse am Poti des linken Steuerknüppels vertauscht.

Der anschließende Flug ist wie nicht anders erwartet ein Erlebnis an modelltypisch aussteuerbarer Präzision, Agilität und ungetrübtem Spaß, an dem die Aurora 9 mit angenehmer Schwerpunktlage am Umhängeriemen, ihrer griffigen Gehäuseform und den super leichtgängigen Steuerelementen einen wesentlichen Anteil hat.

### Selbsterklärend

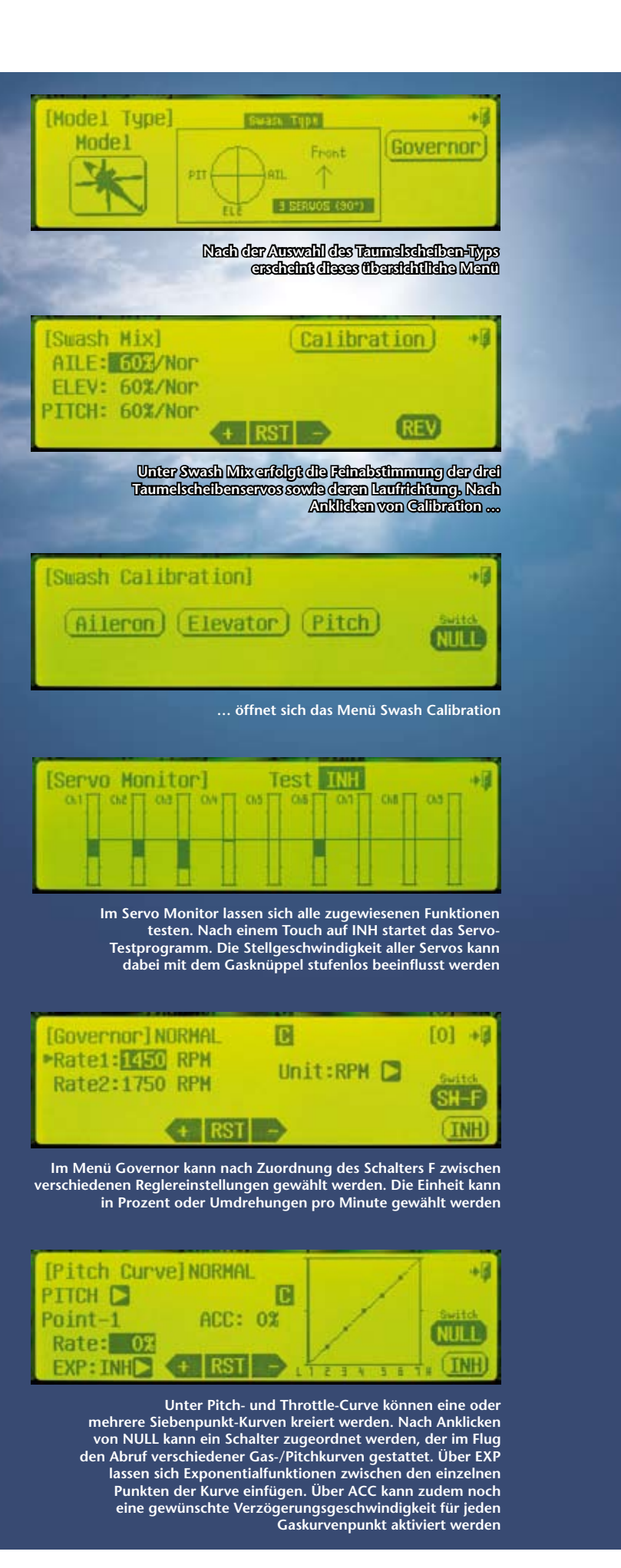